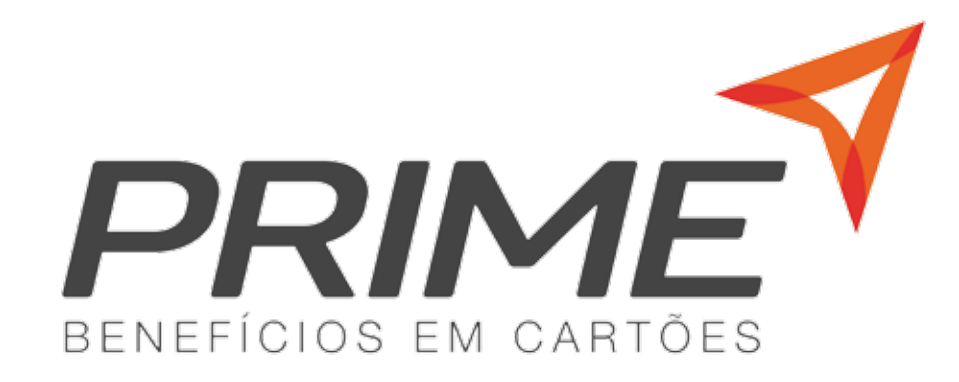

# **MANUAL APLICATIVO**

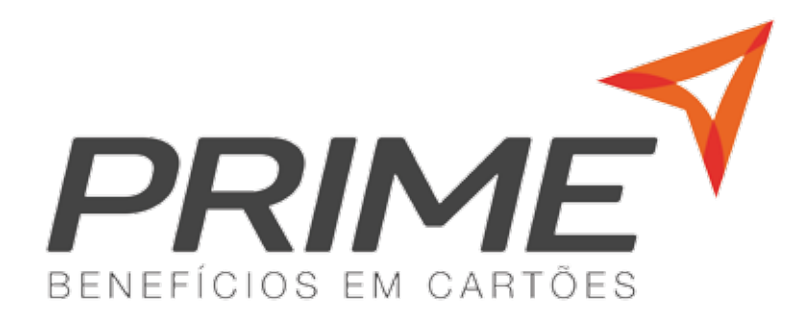

## **SUMÁRIO**

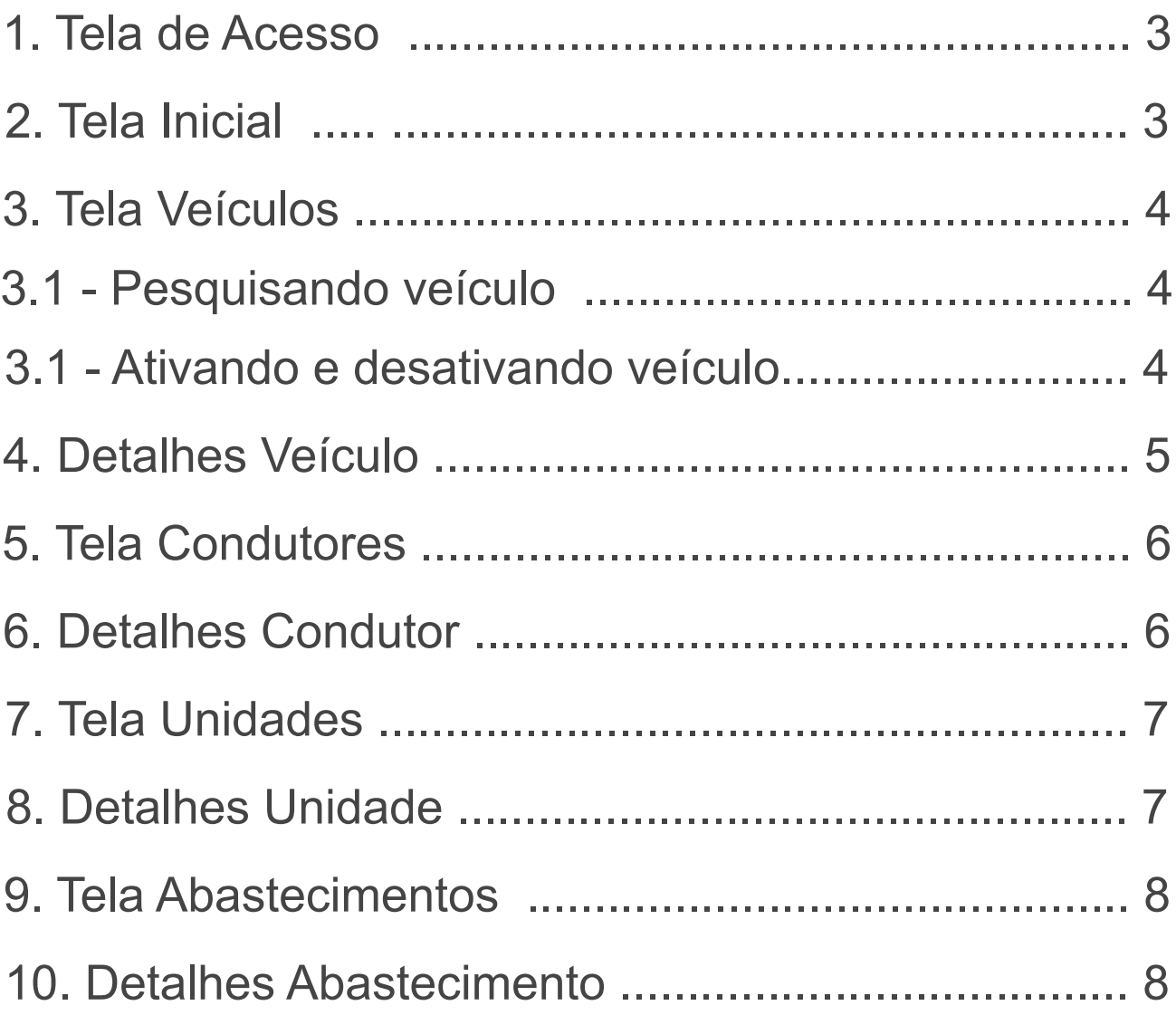

## **1. Tela de Acesso**

Para acessar o aplicativo Prime Benefícios é necessário entrar com suas credenciais:

#### **Código da Empresa**

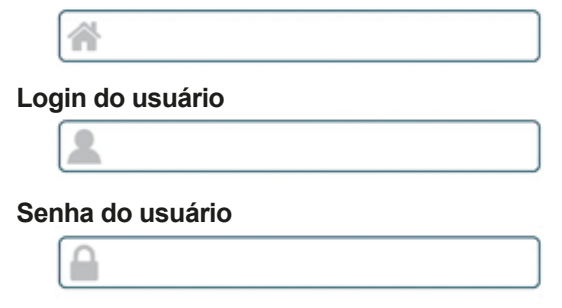

Após preencher as informações necessárias de acordo com a empresa, **Clicar** no botão **Acessar.**

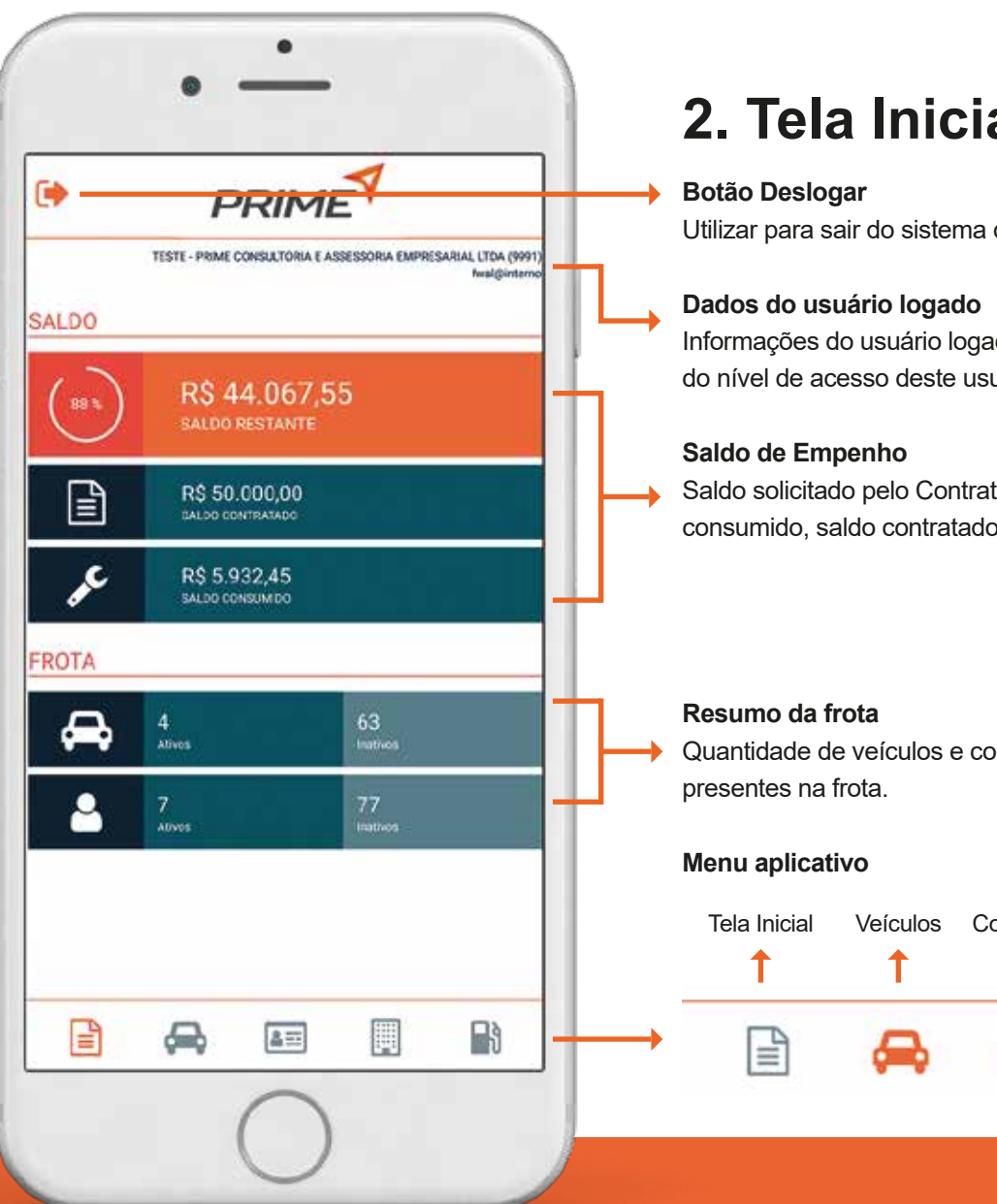

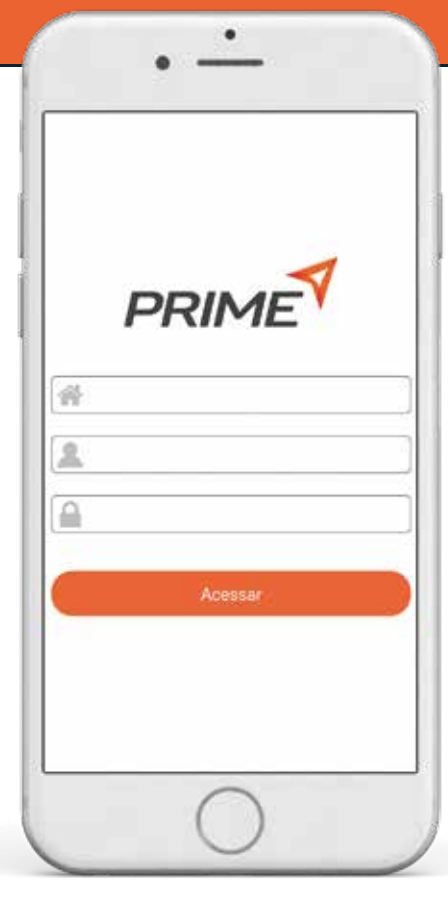

## **2. Tela Inicial**

Utilizar para sair do sistema da Prime.

Informações do usuário logado, da empresa do usuário e do nível de acesso deste usuário.

Saldo solicitado pelo Contratante divido pelo saldo consumido, saldo contratado e pelo saldo restante.

Quantidade de veículos e condutores ativos e inativo

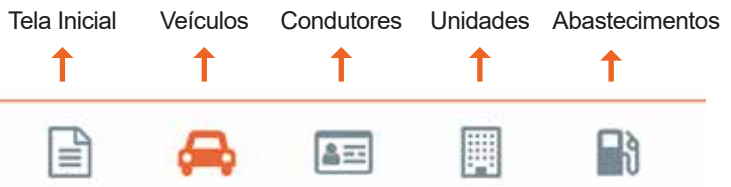

## **3. Tela Veículos**

#### **3.1 Pesquisando veículo**

Clicando no icone de lupa no canto superior direito permitirá que digite uma placa e , ou unidade para pesquisa.

#### **Placa para busca**

Placa

#### **Unidade para busca**

Unidade

Após o preenchimento dos campos a busca será instantânea.

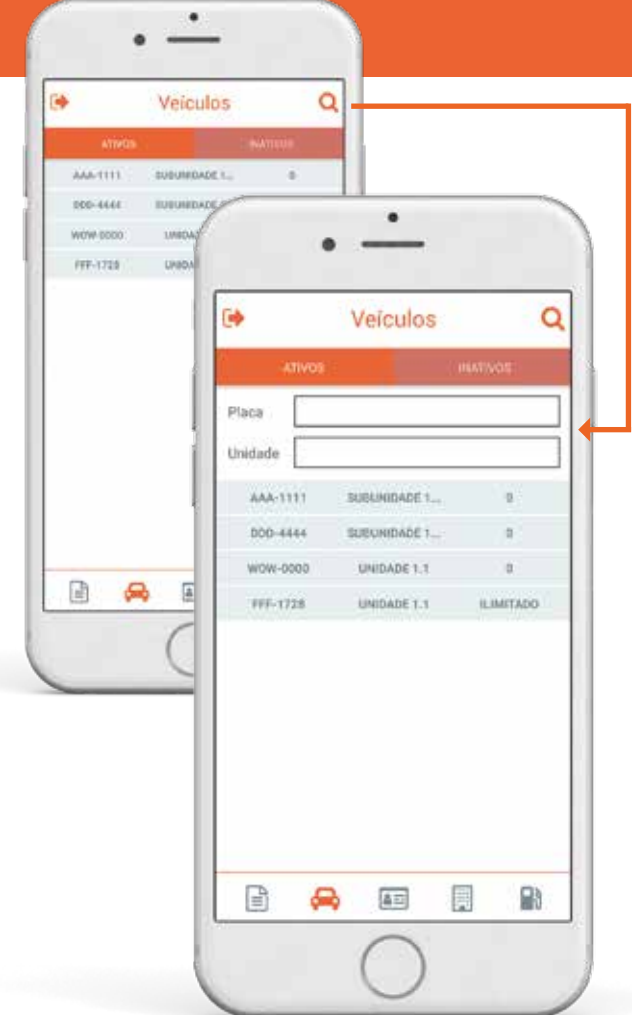

#### **3.2 Ativando e Desativando veículo**

Na tela de veículos existe duas abas logo abaixo da barra do título, "ATIVOS" para veículos ativos e "INATIVOS" para veículos inativados.

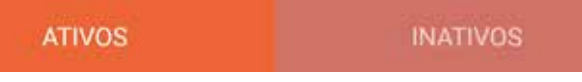

Para desativar ou ativar um veículo nas suas respectivas telas, portanto na de veículos ativos para desativar e na de veículos inativos para ativar o procedimento é simples como mostra as imagens, basta **puxar para o lado esquerdo** o veículo que deseja alterar.

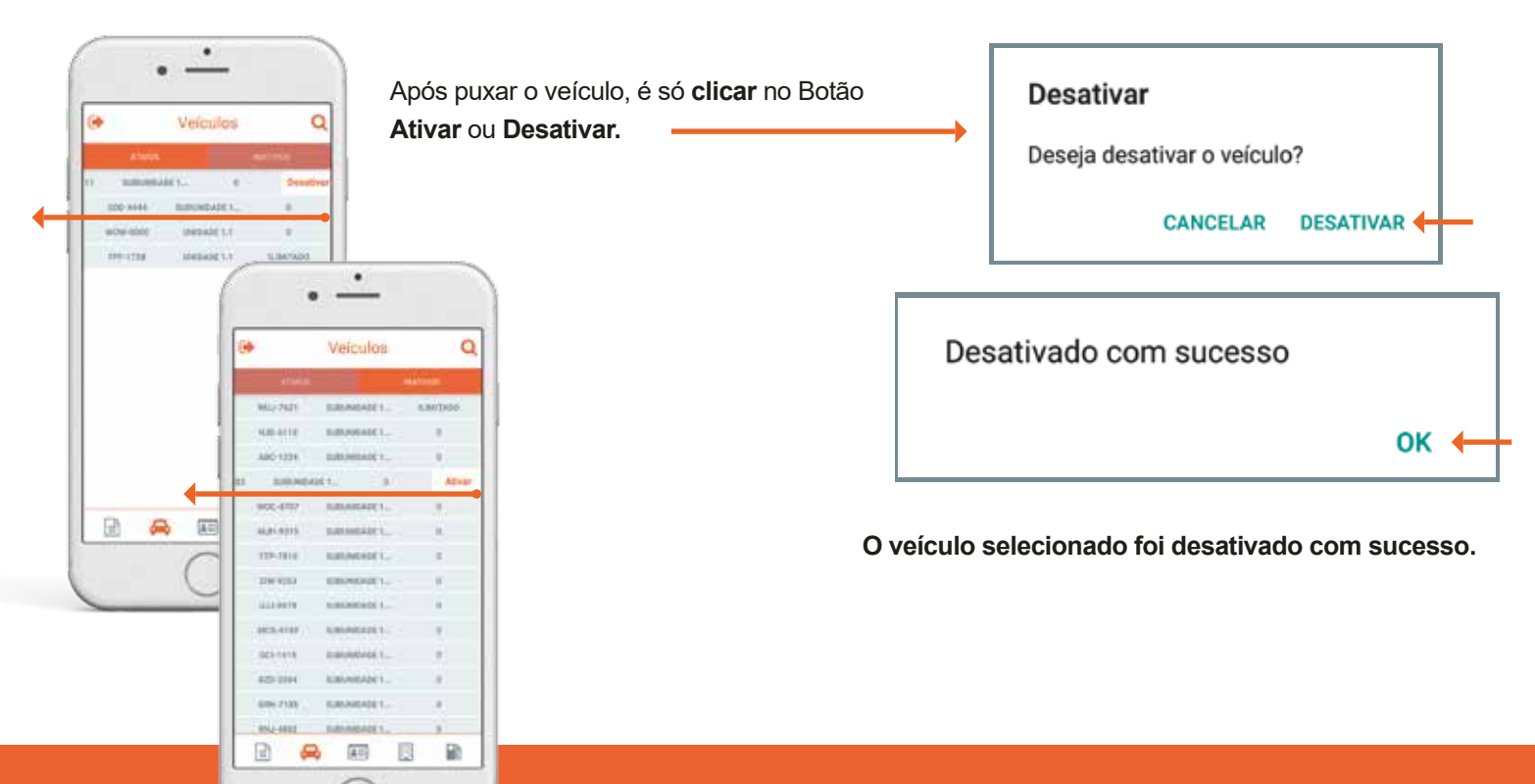

## **4. Detalhes Veículo**

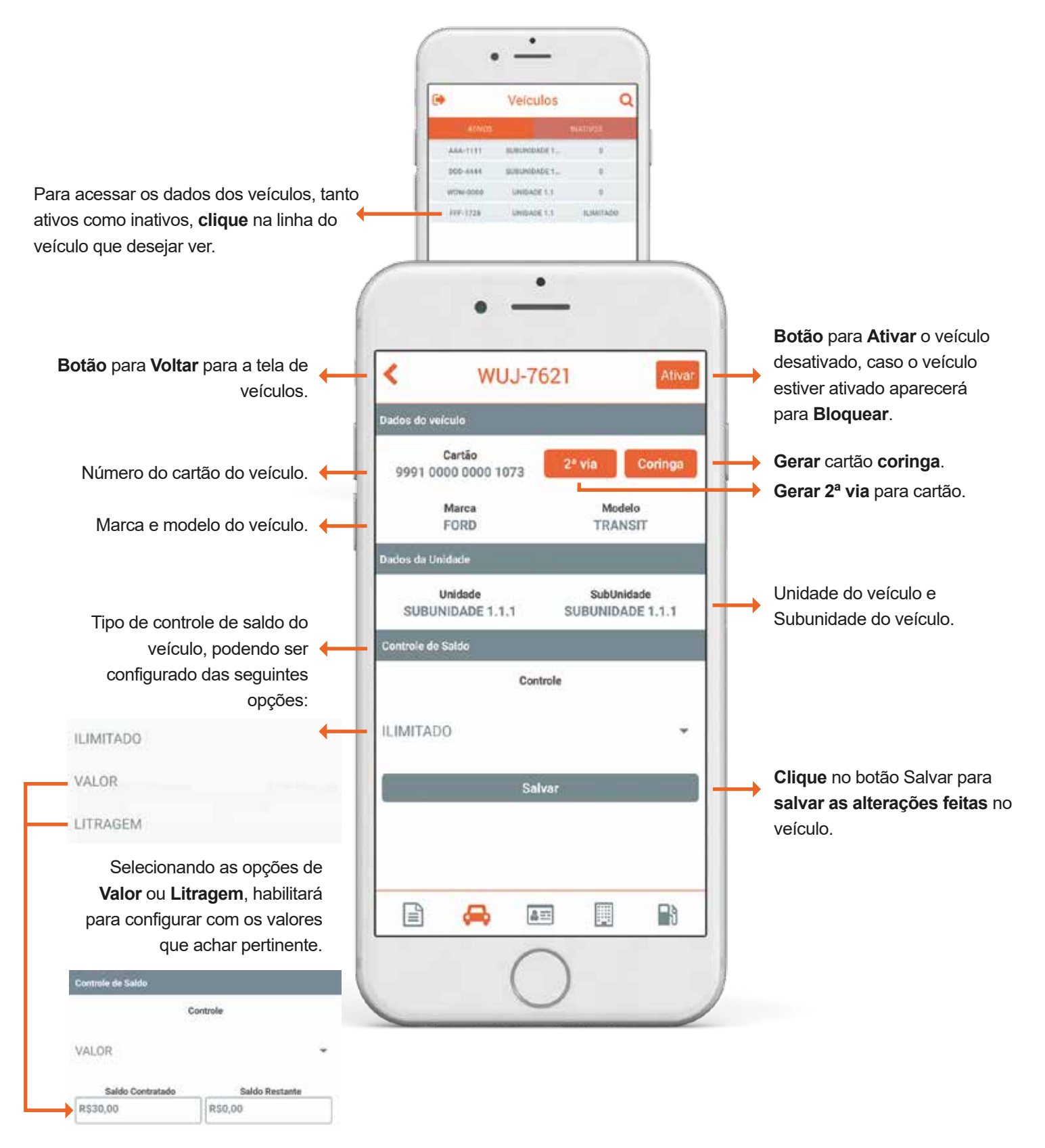

## **5. Tela Condutores**

Na tela de condutores também possuí o **Botão** para Na tela de condutores também possuí o **Botão** Na tela de condutores também possui a divisão dos **Ativos e Conduto** 

Na tela de condutores possui as informações dos Também com a possibilidade de ativar e inativar modo que é feito na tela

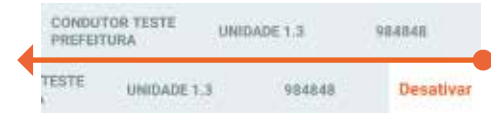

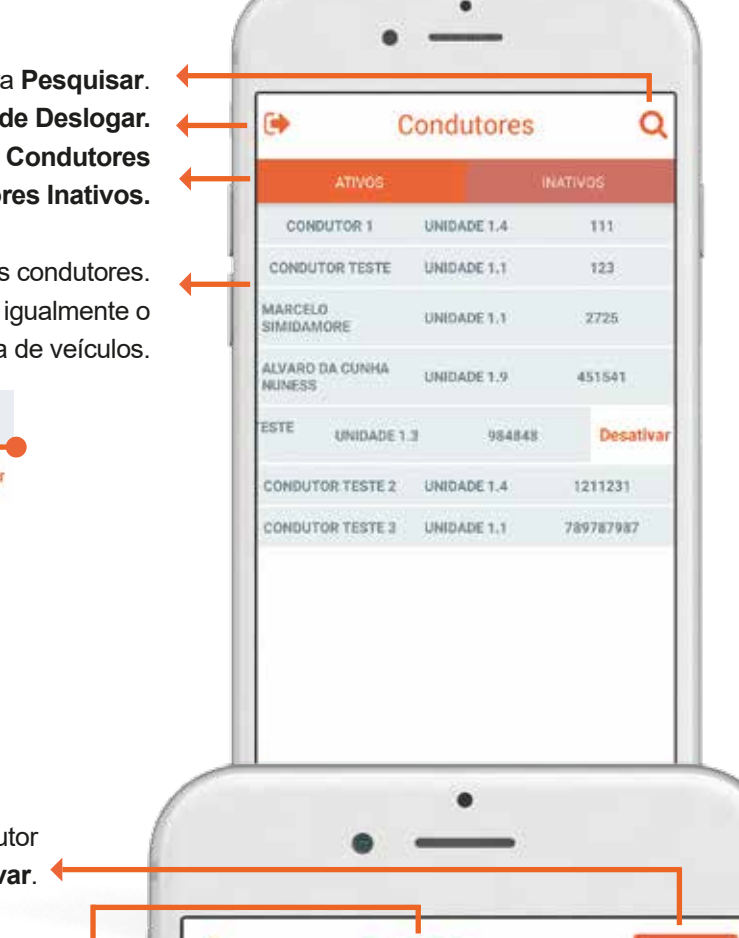

## **6. Detalhes Condutor**

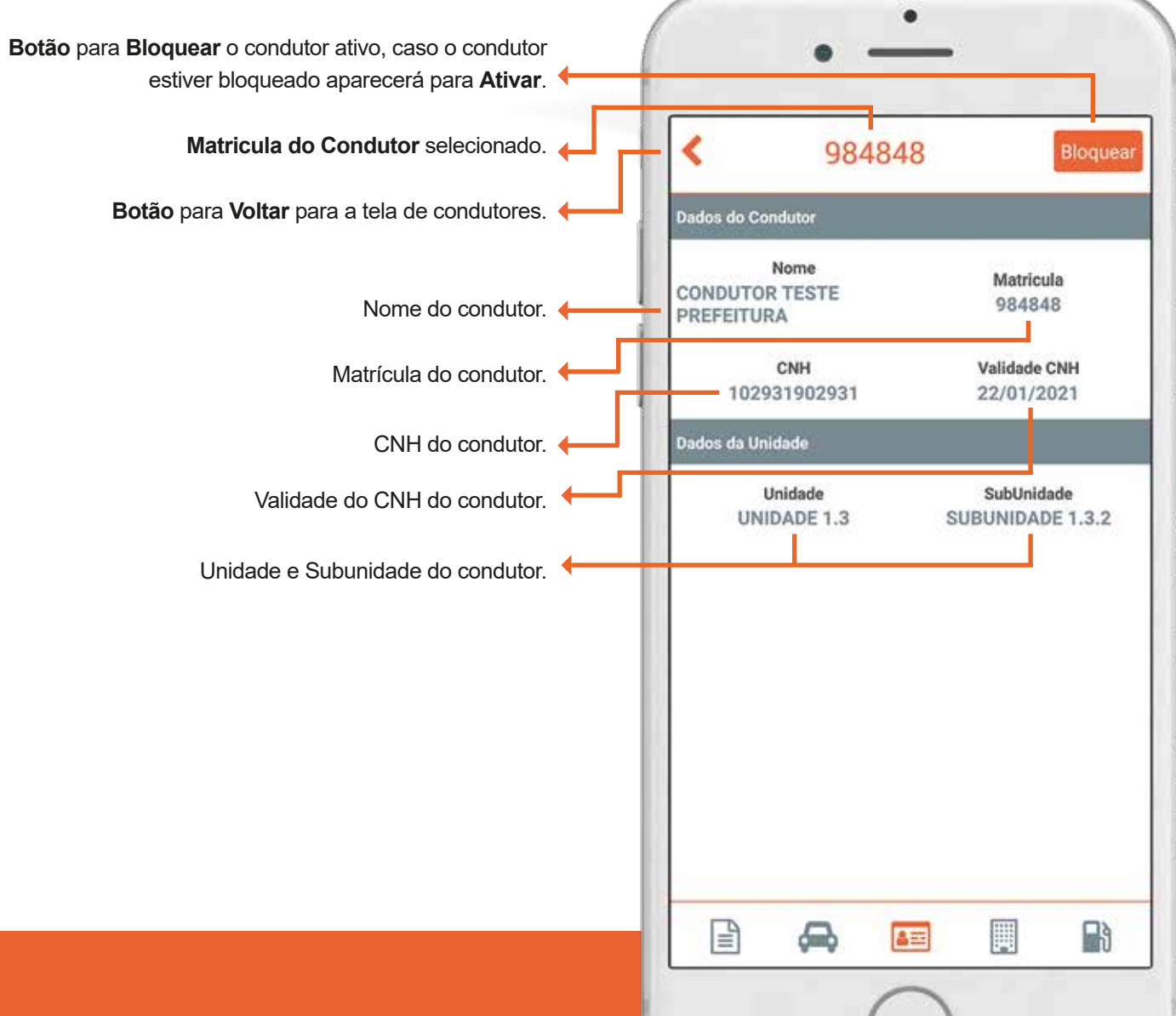

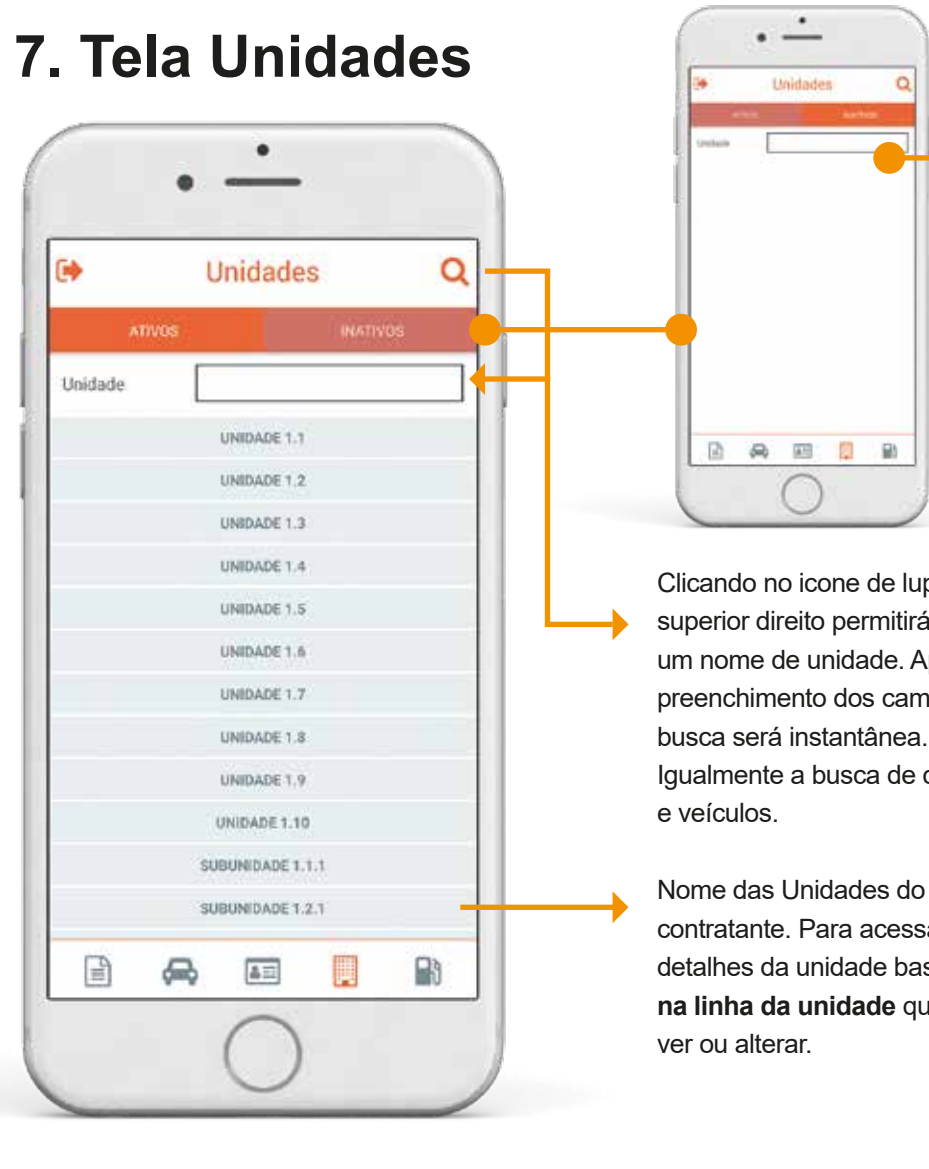

Neste caso, exemplificando um caso onde o contratante não possui **nenhuma unidade inativa**.

Clicando no icone de lupa no canto superior direito permitirá que por um nome de unidade. Após o preenchimento dos campos a busca será instantânea. Igualmente a busca de condutores

contratante. Para acessar os detalhes da unidade basta **clicar na linha da unidade** que deseja

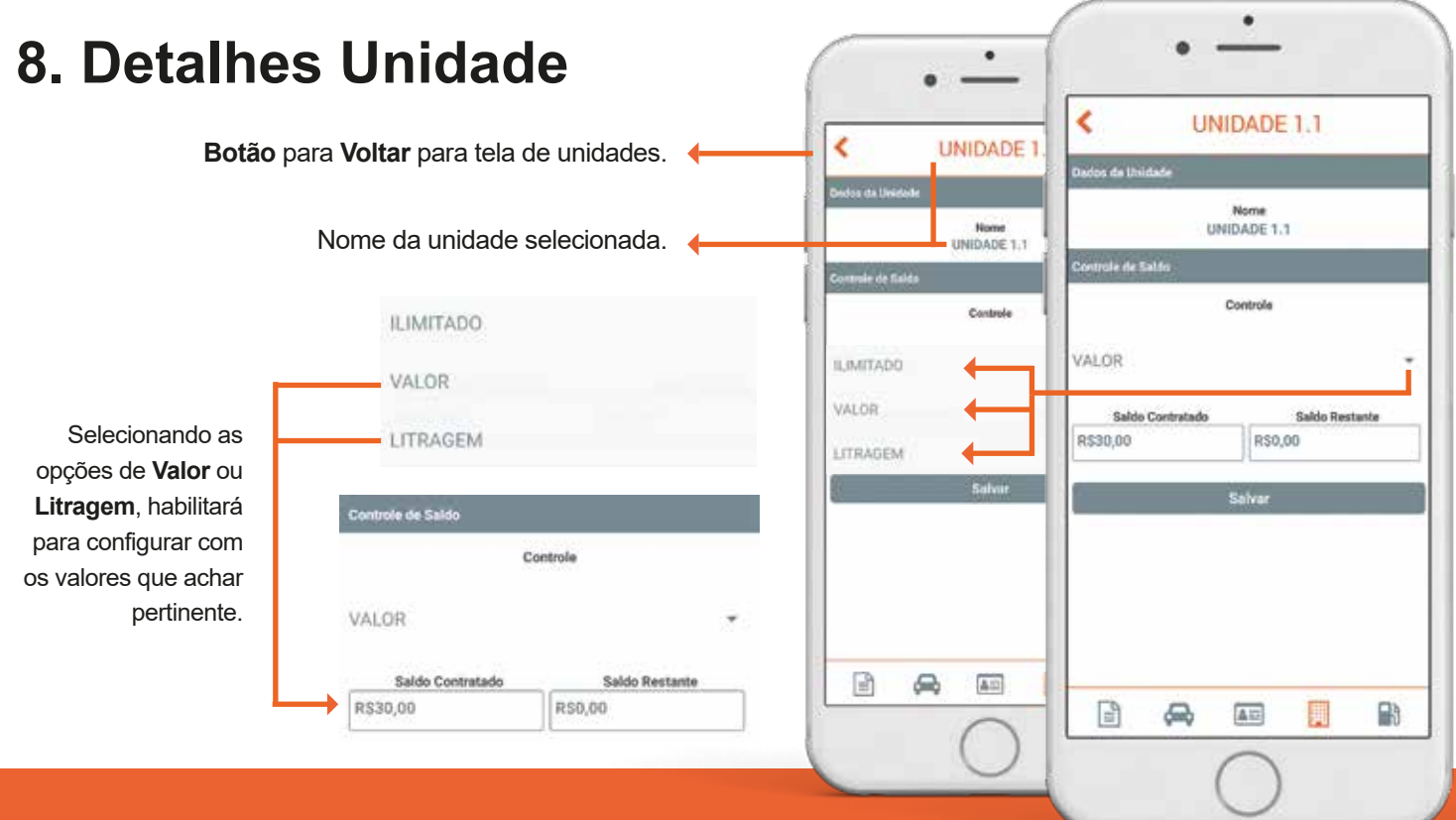

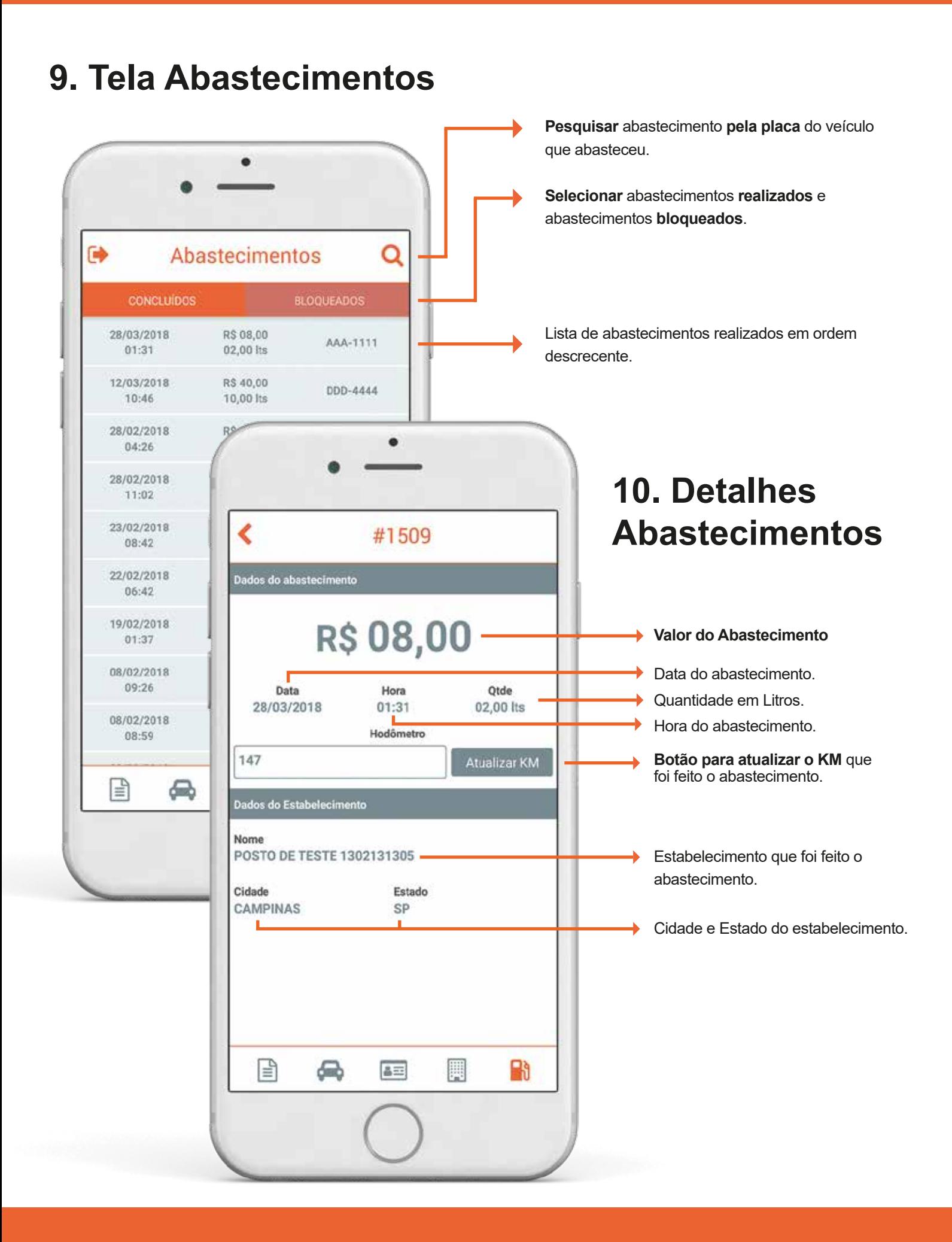

OBRIGADO.